## VIEWING ALARM DATA TINE Studio (RBE\*)

\*Real Best Ever

### THE ALARM SYSTEM

### Alarms

- Belong to a *registered device* !
- Defined by: /*context*/*server*/*device* + alarm code + starttime
- Have a *history*
	- Tagged as '*new*', '*transient*', '*oscillating*', '*data changed*', '*heartbeat*', '*terminated*'.
- + Have 'static' information defined by alarm code
	- alarm tag, various descriptive texts, url, severity, data format
- Have '*dynamic'* information
	- descriptor, alarm time, alarm start time, alarm data
- Alarm Message: *dynamic part* + cross-reference to *static part*.

e.g. a magnet alarm :

*static* information:

*dynamic* information:

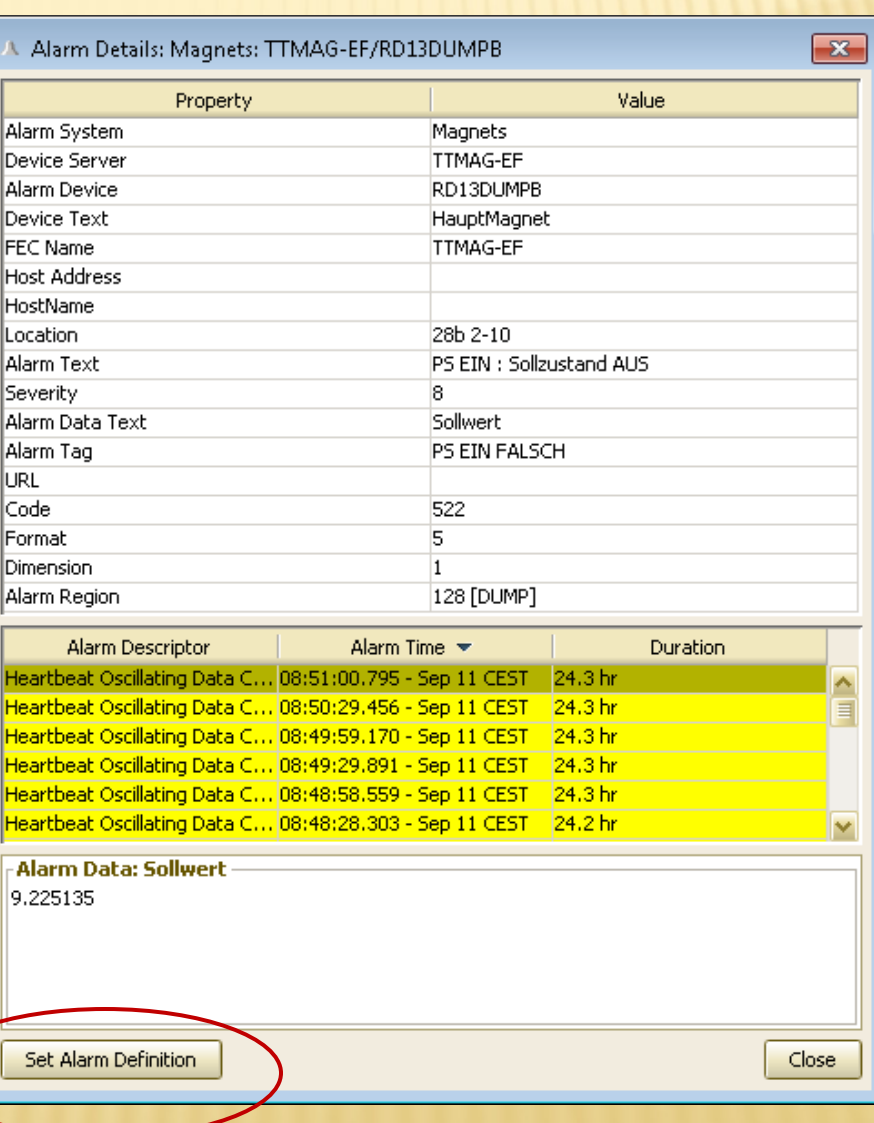

- *static* alarm definitions:
	- + Given by alarms.csv (or fec.xml or via API)
	- Can be edited '*on-thefly*'
		- -> but changes are volatile !
	- Best to leave '*alarm system*' = 0

(signals the CAS to apply the alarm system registered for the server issuing the alarm).

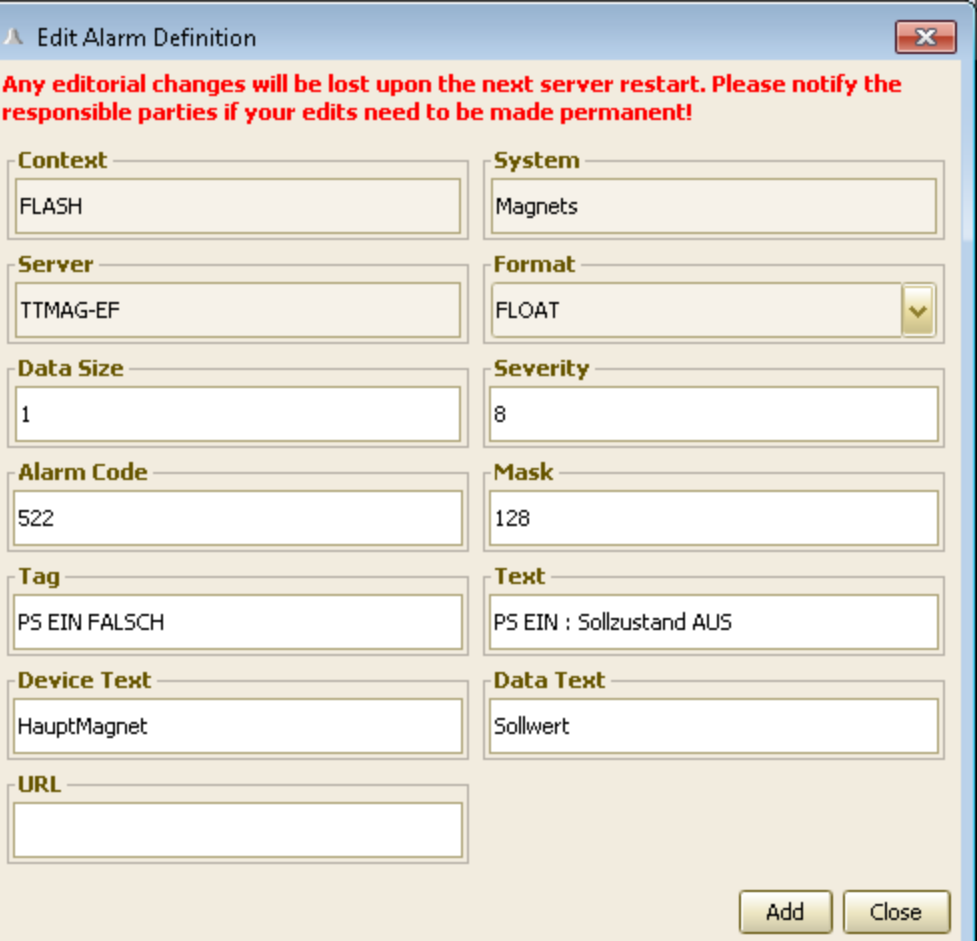

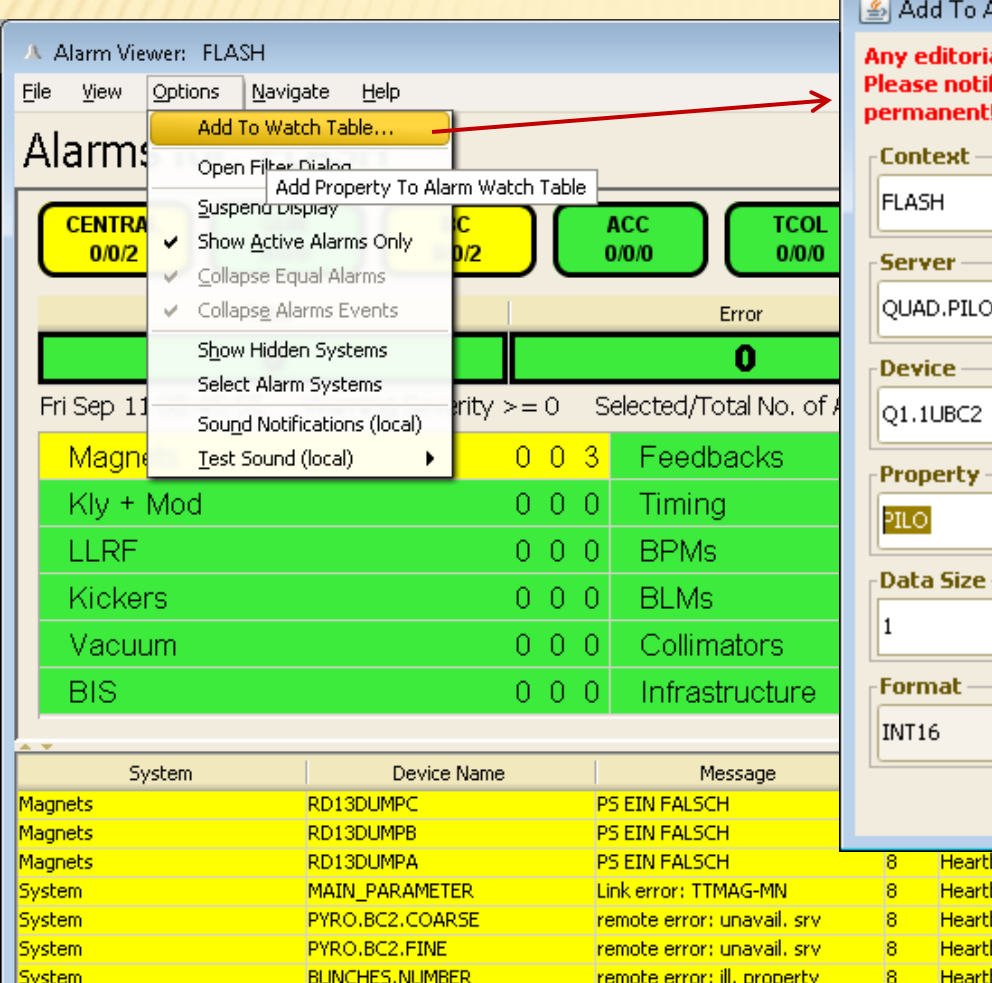

Alarm Watch Table  $\overline{\mathbf{x}}$  $\Box$   $\Box$   $\Box$ ial changes will be lost upon the next server restart. fy the responsible parties if your edits need to be made **Severity** 17  $\checkmark$ **FXP** ovovo **Low Threshold Display**  $\checkmark$  $0.0$ ○ Archive **High Threshold**  $\checkmark$  $10.0$  $0 \t0 \t4$  $0, 0, 0$ v  $0\ 0\ 0$  $0\quad0\quad0$  $000$  $0\quad0\quad0$  $\checkmark$ ation  $OK$ Cancel 08:35:46.563 - Sep 11 CEST 65.9 days beat. tbeat Data Changed 08:31:47.402 - Sep 11 CEST 107.0 days 08:31:42.400 - Sep 11 CEST 107.0 days beat. tbeat Data Changed 08:31:20.393 - Sep 11 CEST 51.9 days

08:45:54: Alarms loaded.

- Automatic Alarms:
	- + 'link\_error' alarms (middle layer servers).
		- can suppress if desired
- Disk space alarms:
	- + 'low\_disk\_space' if given path does not have the registered minimum disk space.
		- Yes, there's an API call.

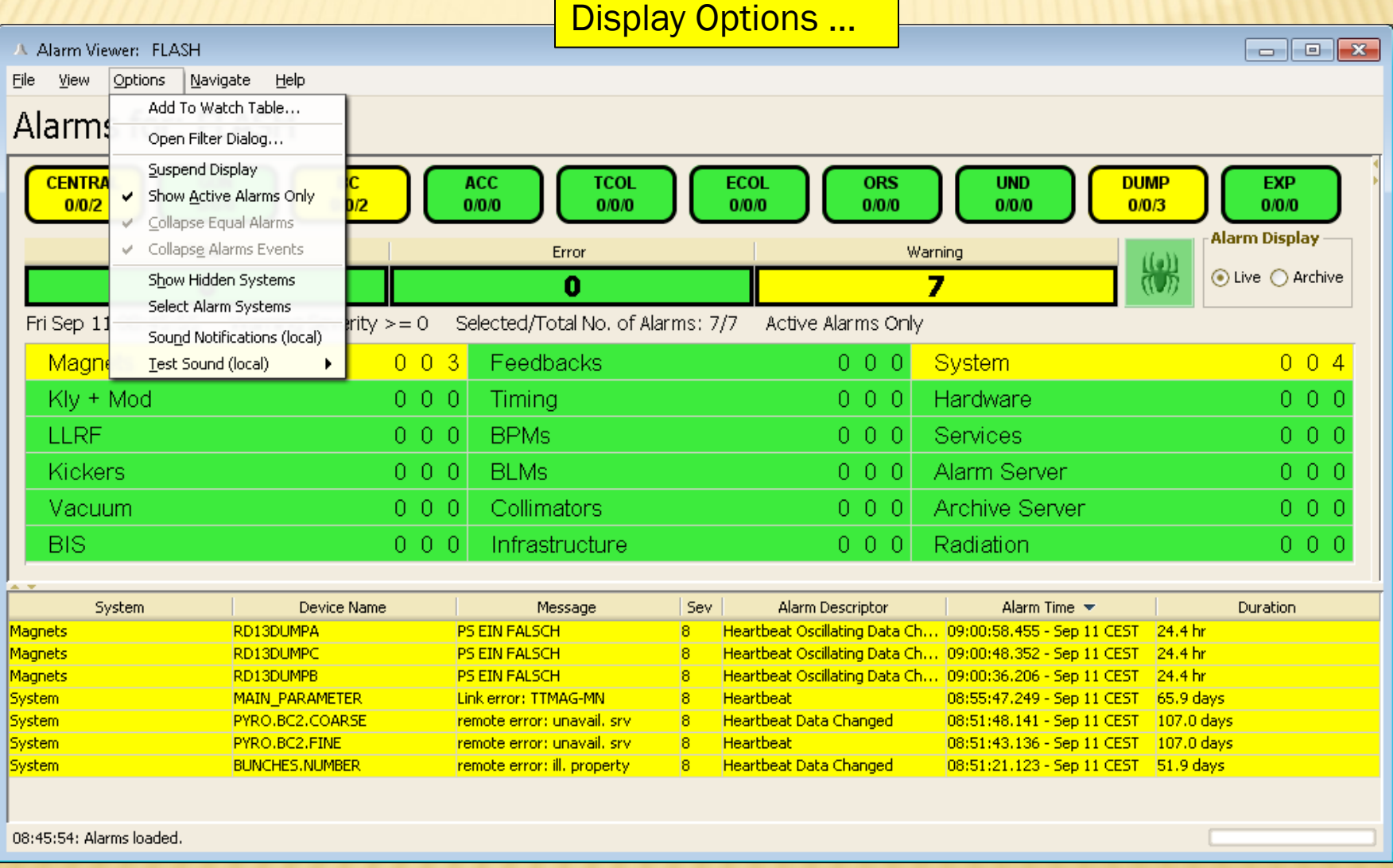

Archive Mode ...

A Alarm Viewer: FLASH

File View Options Navigate Help

### Alarms for: FLASH

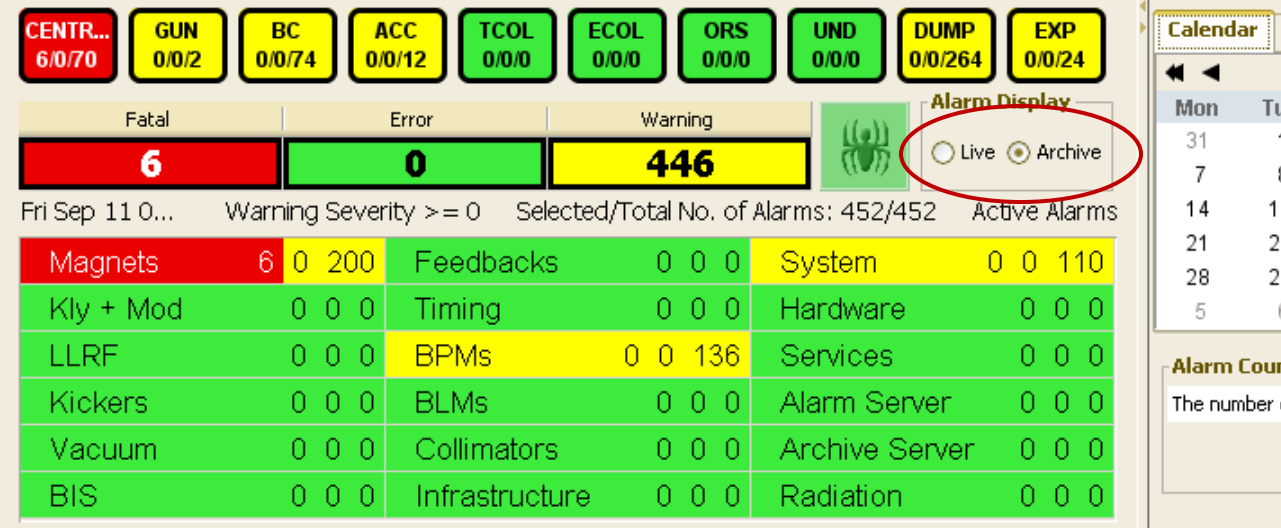

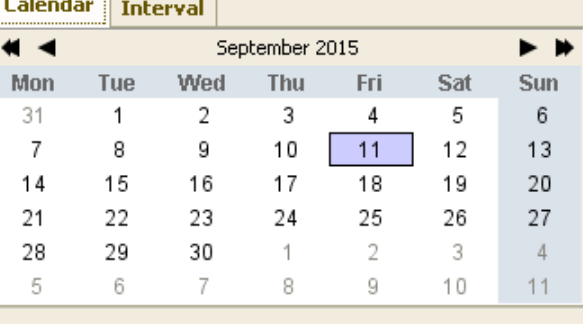

 $\Box$ e x

#### Alarm Count -

The number of alarms with Severity  $>= 0$ 

452

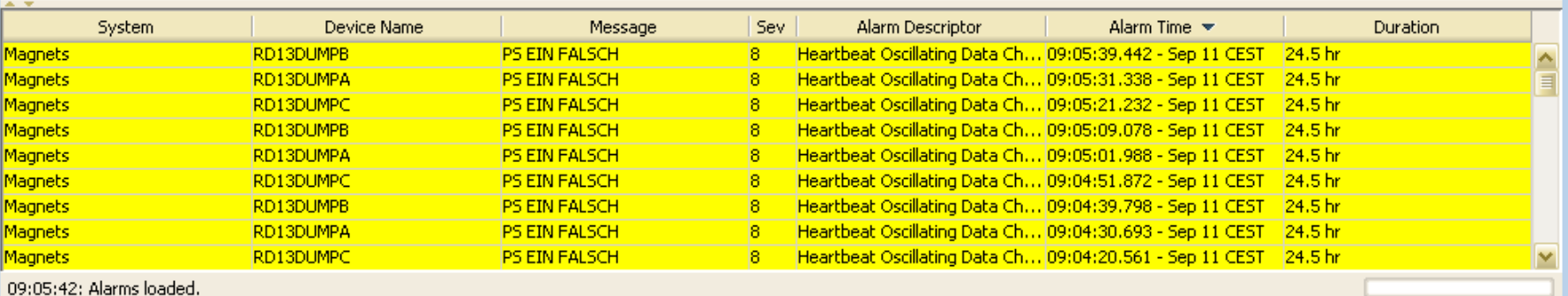

Subsystem Options …

 $\Box$ e $\mathbf{x}$ 

File View Options Navigate Help

A Alarm Viewer: FLASH

### Alarms for: FLASH

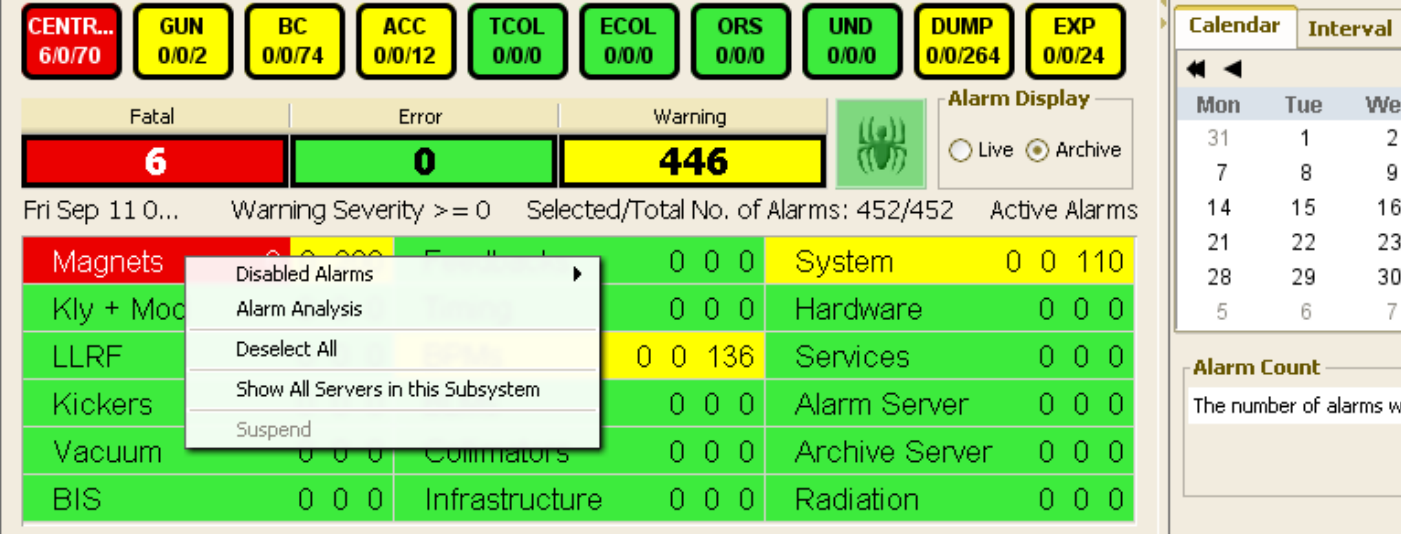

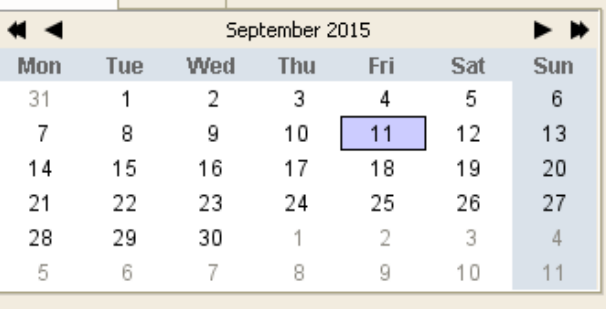

#### llarm Count ·

he number of alarms with Severity  $>= 0$ 

452

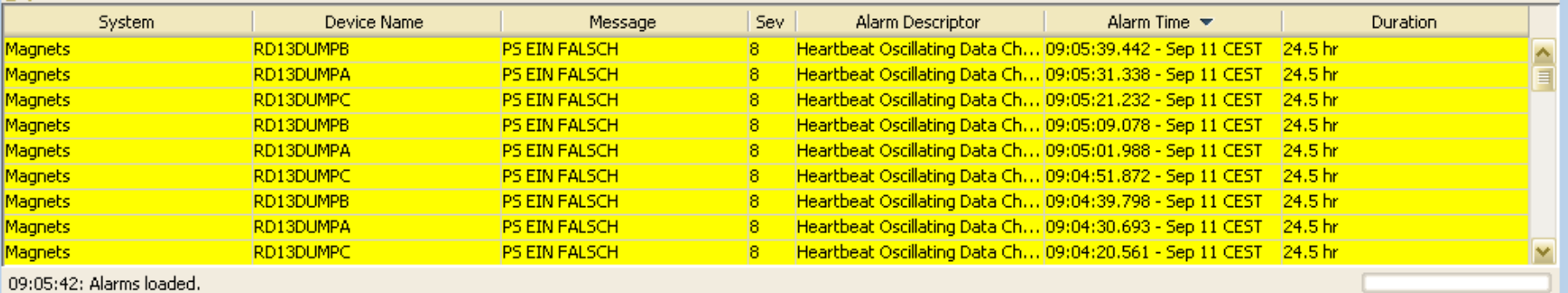

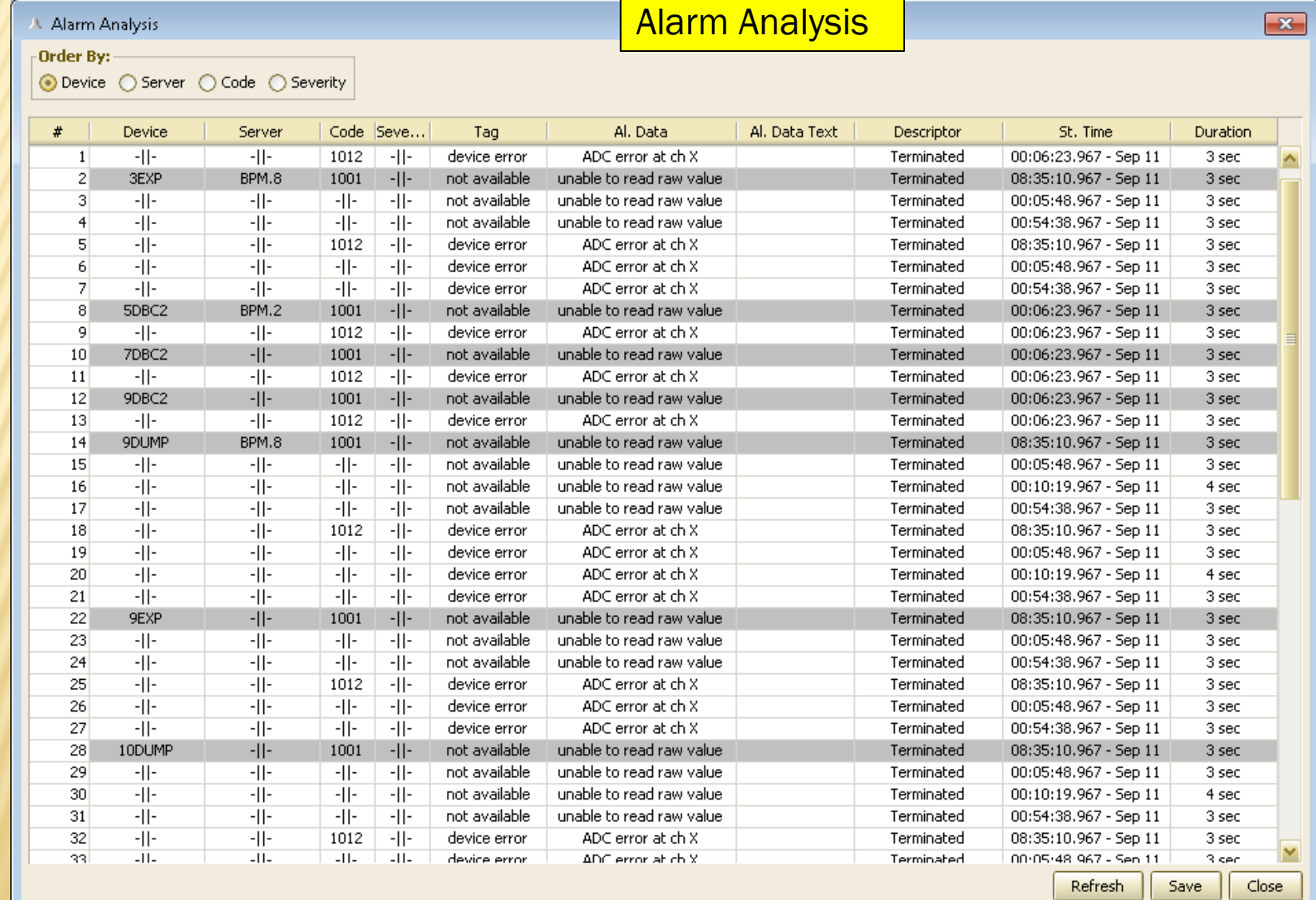

**Alarm List Options ...**  $\Box$ e $\mathbf{x}$ A Alarm Viewer: SITE File View Options Navigate Help Alarms for: SITE **Alarm Display** Fatal Error Warning (19)<br>(19) ⊙ Live ○ Archive Ω o Ω Fri Sep 11 09:17:20 Warning Severity  $>= 0$  Selected/Total No. of Alarms: 8/8 Active Alarms Only Personnel  $000$ Orb.Corr. **System** 007 000 **Interlock**  $000$ **Network**  $001$ Hardware 0. o o Infrastructure 0 0 0 Weather  $000$ **Services** O Ω 0. System Device Name Sev. Alarm Descriptor Alarm Time  $\blacktriangleright$ **Duration** Message System SCOPEDATA.2 CPU too high 09:17:20.615 - Sep 11 CEST 0 sec hated. Open Definitions Dialog ated **System** D2TRIM.3 CPU too high 09:17:19.355 - Sep 11 CEST 0 sec Disable (Sunnress) Alarm BrowserDisplayer.5678 CPU too high  $0.1700007$   $0.11000$ **System** Opens an Alarm Definitions Dialog and Loads Definitions for Selected Alarm **System** WD\_acclxxfglobals Not Responding Suspend **System** WD\_ACCW7D2SRV7 Not Responding 09:16:47.000 - Sep 11 CEST 21.3 hr **FEC Remote Control System** WD accixi2lkr1 Not Responding 09:16:46.000 - Sep 11 CEST 21.3 hr Operation History csBadgersSet CPU too high 09:16:27.315 - Sep 11 CEST 0 sec **System** ated. **Network** Network.IEC Event Archive Viewer 09:14:21.003 - Sep 11 CEST 14.0 days **Error Counter is increal** 09:15:18: Alarms loaded.

- Availability
	- server : "/<*context*>/ALARMSTATE"
	- monitor *fatal alarms* for all alarm systems from CAS.
	- At least 1 alarm => system *NOT AVAILABLE*

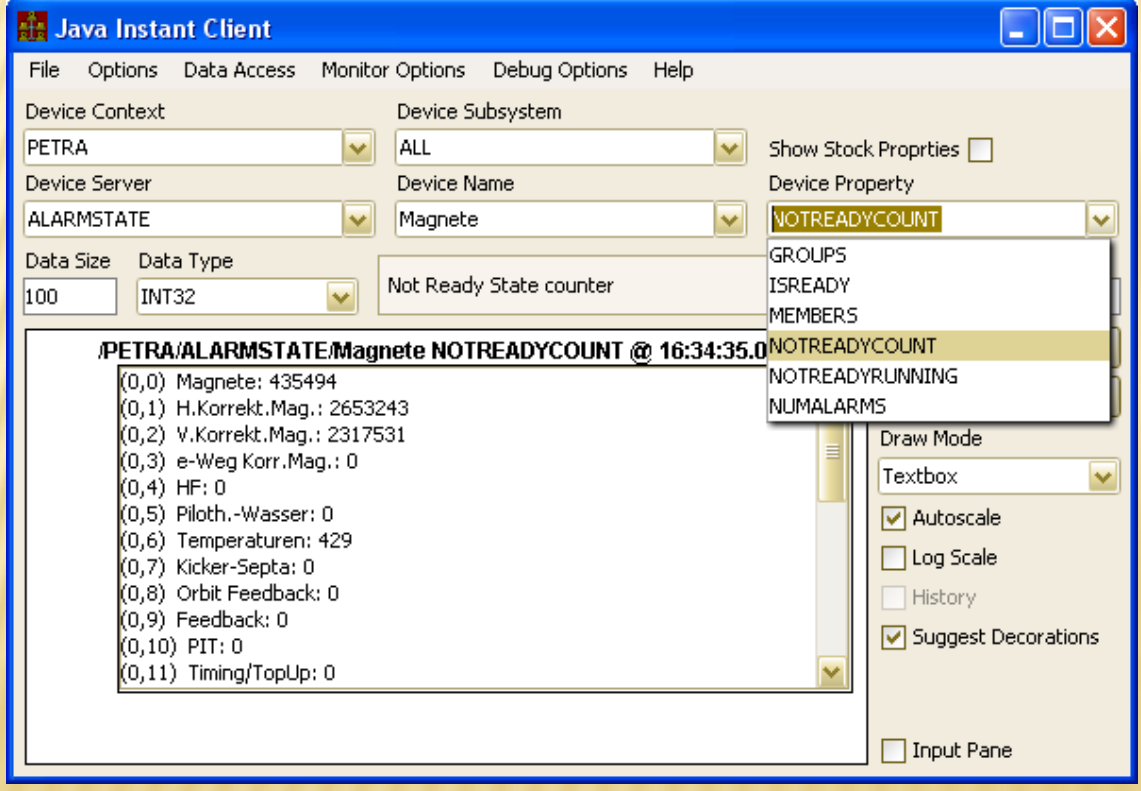

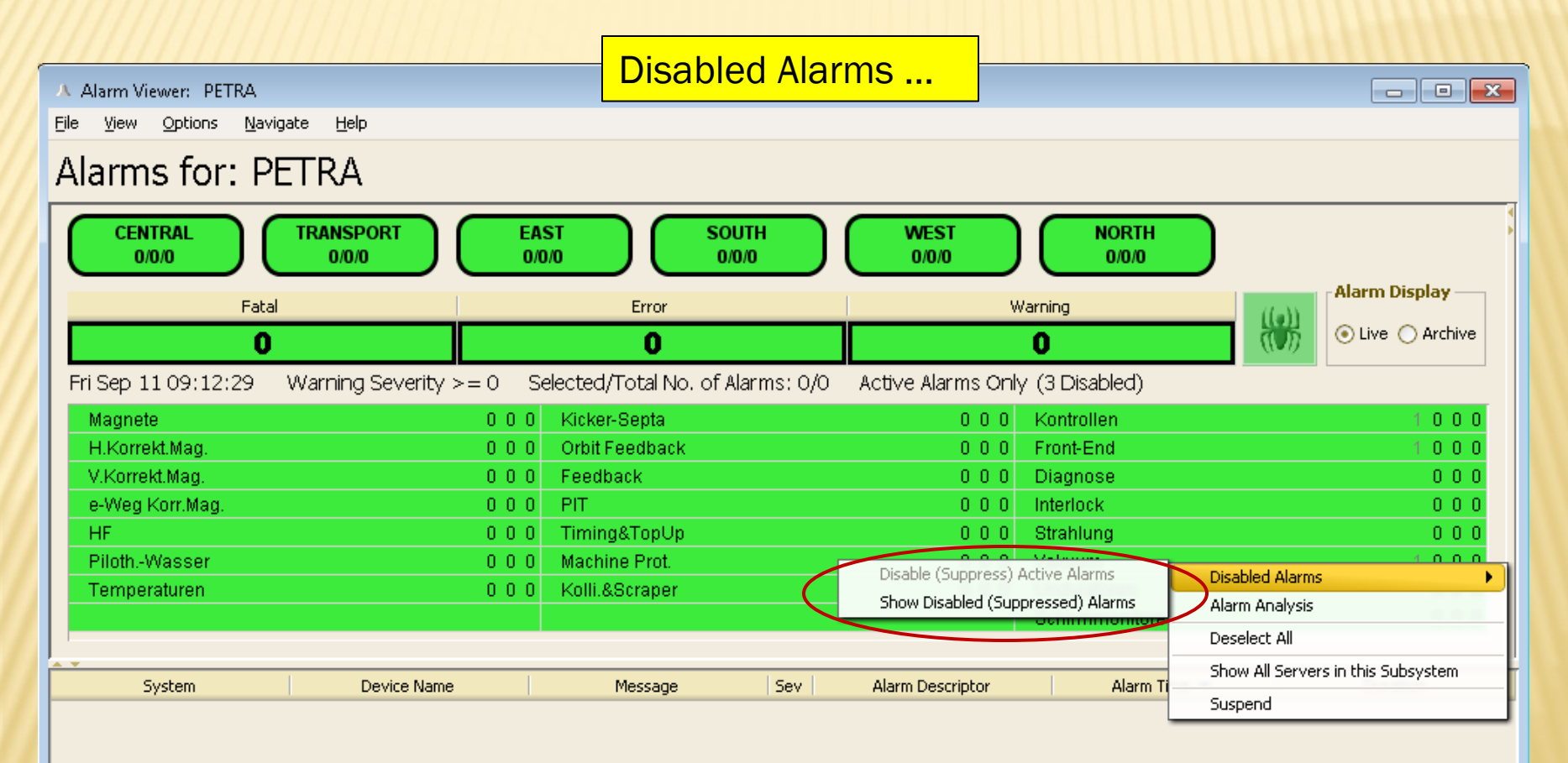

**x** See which alarms have been disabled

- By whom …
- + Alarm is currently active ?

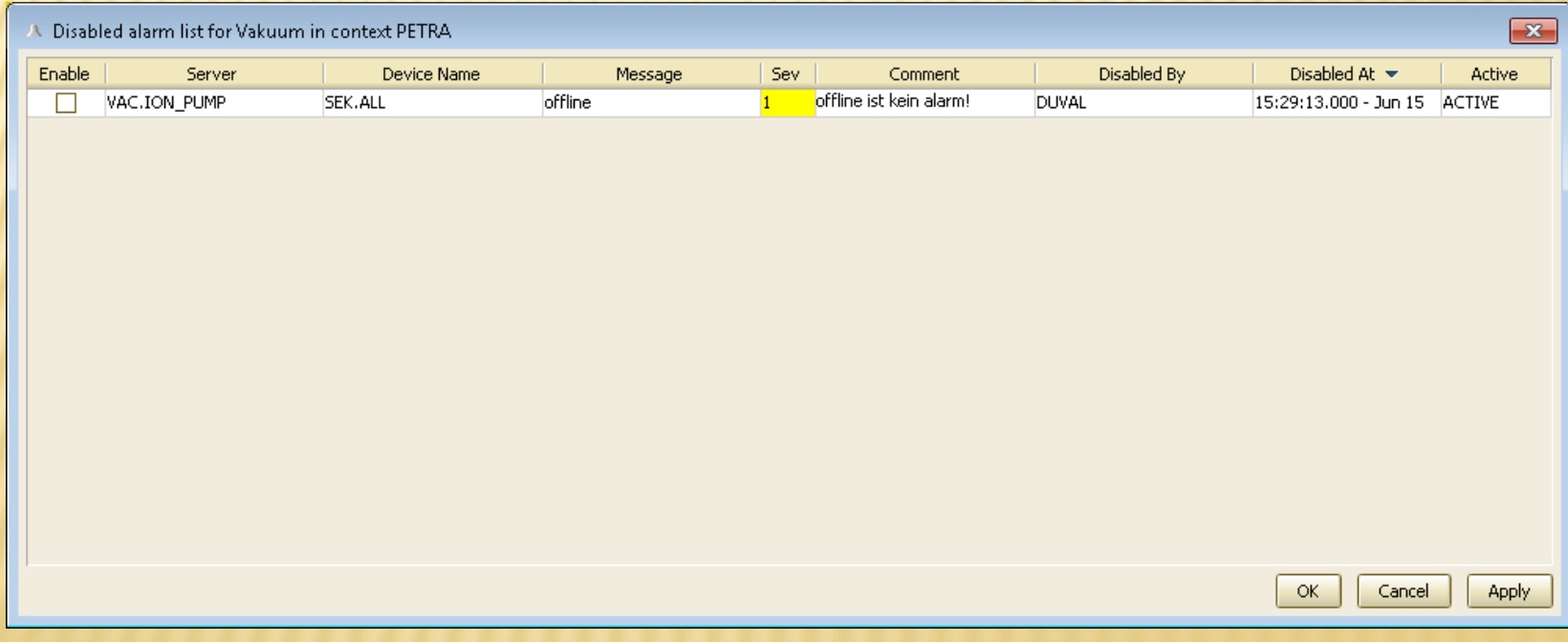

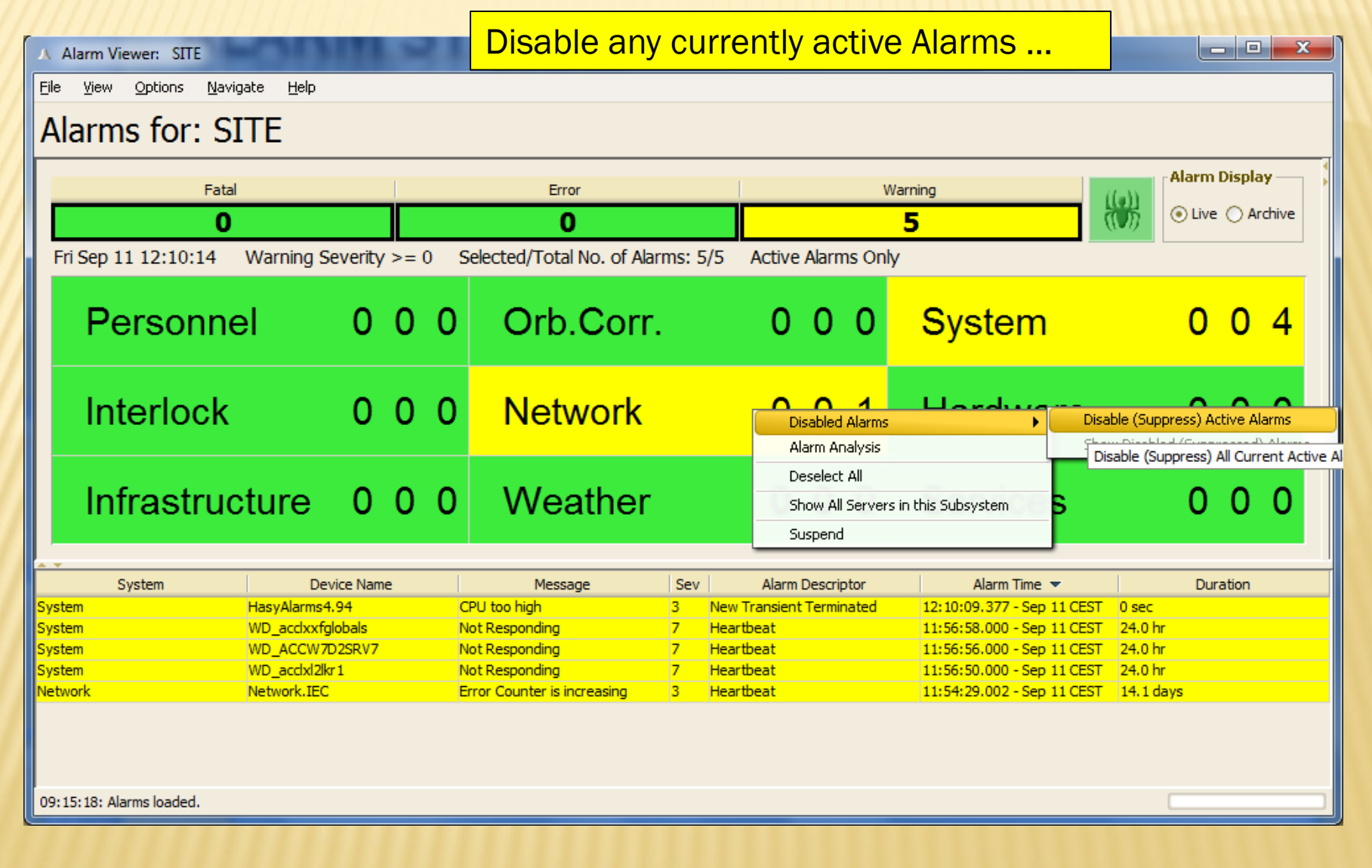

- For all devices or just the one showing …
- Automatically re-enable when the current alarm is terminated ?

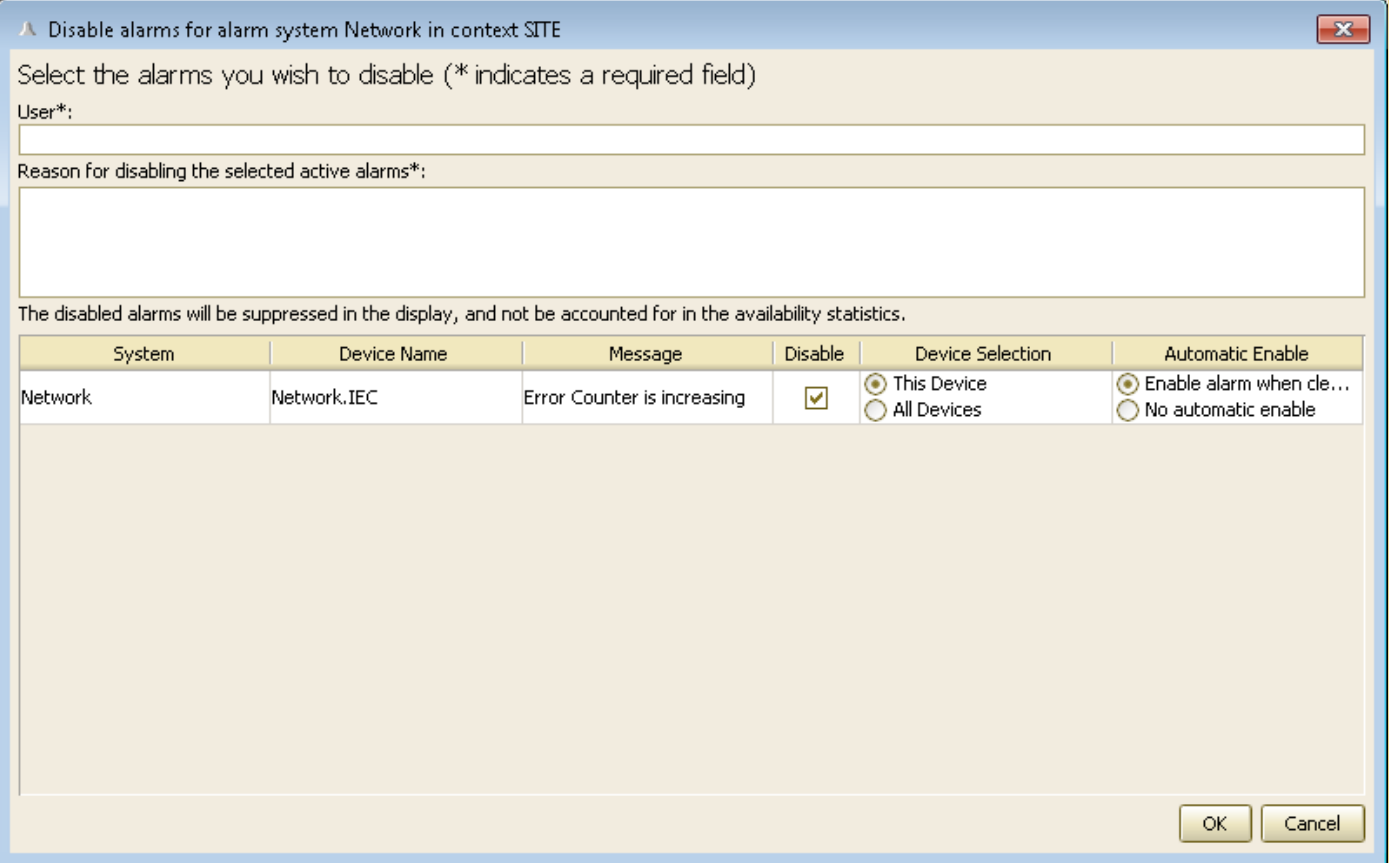

 Also view alarms in + FEC Remote Panel + Operation History Overview